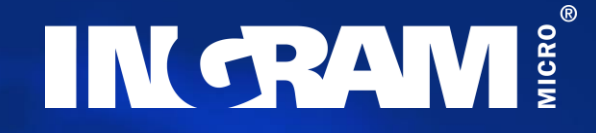

## Netzwerkautomatisierung mit Dell SmartFabric Services und VMware ESXi

Alexander Czutka

Network System Engineer Alexander.Czutka@Dell.com 27.April 2021

### **Contents**

- Reasons for Automation
- Dell´s Vision of Automation
- Fabric Design Center
- NW Automation with SmartFabric Services and ESX
- SmartFabric Director
- Networking Products for SmartFabric

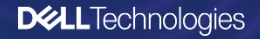

### Data era putting pressure on IT

Balancing needs of Data and Operations

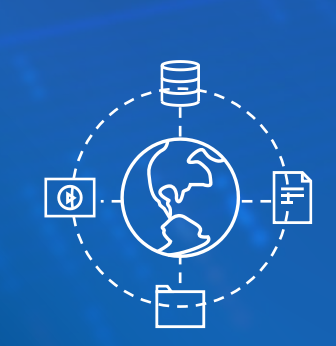

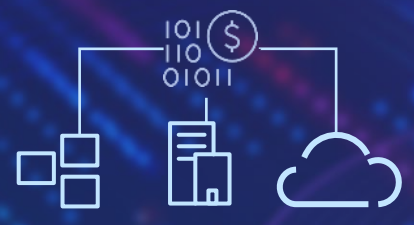

### **Infrastructure**

*Divergent Investments to*  Data *Divergent Investments to* Operations

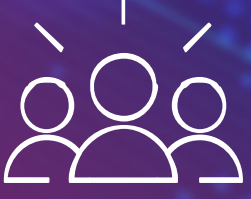

**DELL**Technologies

### SmartFabric Services – Our vision on IT

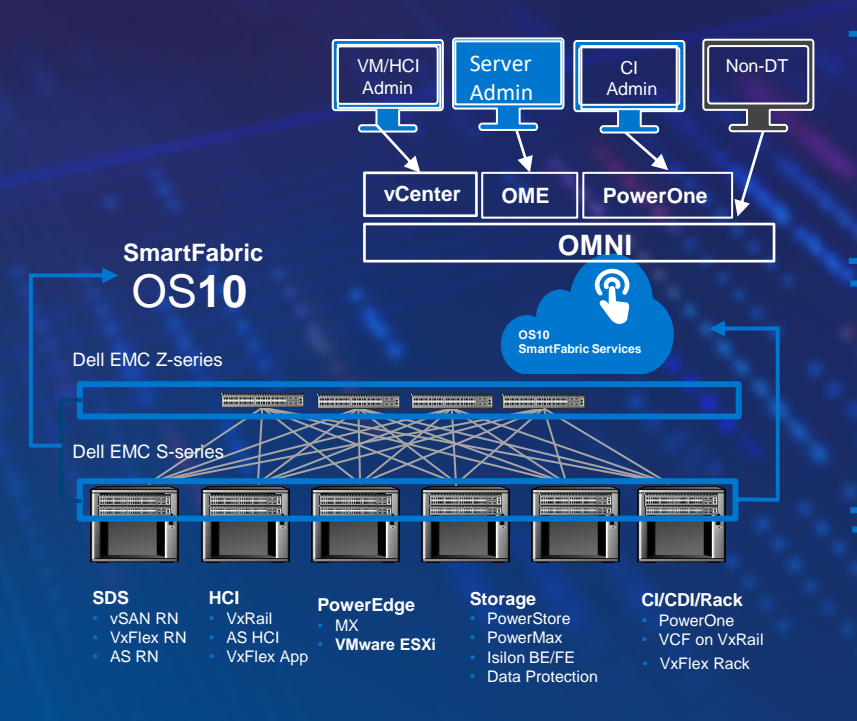

#### **User experience**

- Simple to orchestrate and manage
- One application, same look and feel for Dell Technologies solutions
- Standalone App for other solutions e.g. KVM, storage only

#### **Fabric Operations**

- Self-forming fabric
	- Deployment consistency and predictability two switch to max scale
- Fabric level lifecycle management & operations
- Zero touch fabric expansion
- Dynamic switch replacement

#### **Solutions Operations**

- Dynamic onboarding of DT/partner devices
- Dynamic underlay provisioning for virtual environments
- Qualified for typical use cases
- Faster time to productivity, better overall customer experience
- Natural fit for pay as you grow solutions

#### **DELL**Technologies

### The Dell Technologies advantage Centralized. Simple & Automated. Holistic Dell solution.

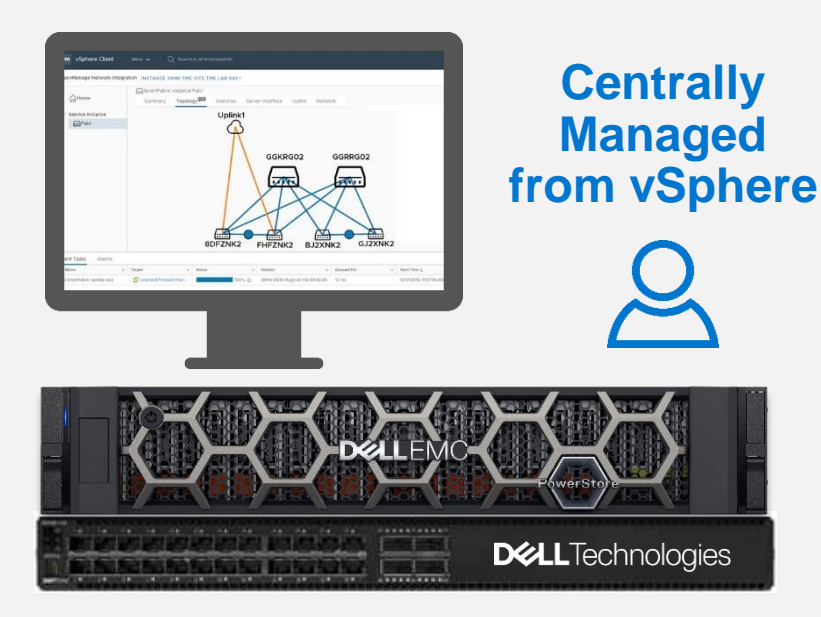

**Solution: PowerSwitch S/Z Series** interconnect with **SmartFabric OS10**

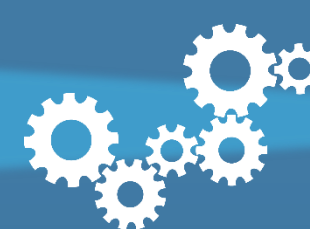

**Automate 98% of network tasks**

**Managed as unified infrastructure**

**Deep integration** removes complexity and reduces risk

**Connects to core network** with a few ports using industry standard protocols

**More agile, reliable and simple**

## Enabling Turnkey Fabrics with Dell EMC Networking

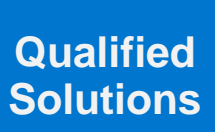

**Design Automation**

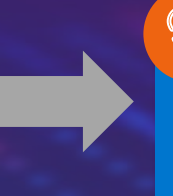

**Automated Deployment & Operations**

**E-Labs Qualified** 

Validated deployment guides

### **DIY Fabrics**

Ideal for Organizations depending on traditional network deployment models

Automated network design with **Fabric Design Center**

### **DevOps Integration**

Ideal for Organizations leveraging DevOps driven network operations

Automated Ansible Playbooks to kickstart Ansible integration

Integrated networking with **SmartFabric Services**

### **Solution Integration**

Ideal for Organizations looking for simplified networking that is deployed and managed as an extension of the Compute and Storage Infrastructure

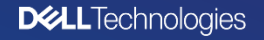

B

# Deployment Guides

### Deployment Guides for Dell Technology Prooven Solutions

#### **Development of collateral:**

- Reference Architecture Guides
- Deployment Guides and Videos
- Application Notes
- Technical White Papers
- 

**Dell EMC PowerStore** Networking Guide for PowerStore T Models

**DELLEMC** 

**Dell EMC PowerStore** Networking Guide for PowerStore X Models

Version 1.x

December 2020<br>Rev. A00

**DELLEMC** 

**DELL**Technologies

### Deployment Guides for Dell Technology Step-by-Step Guides

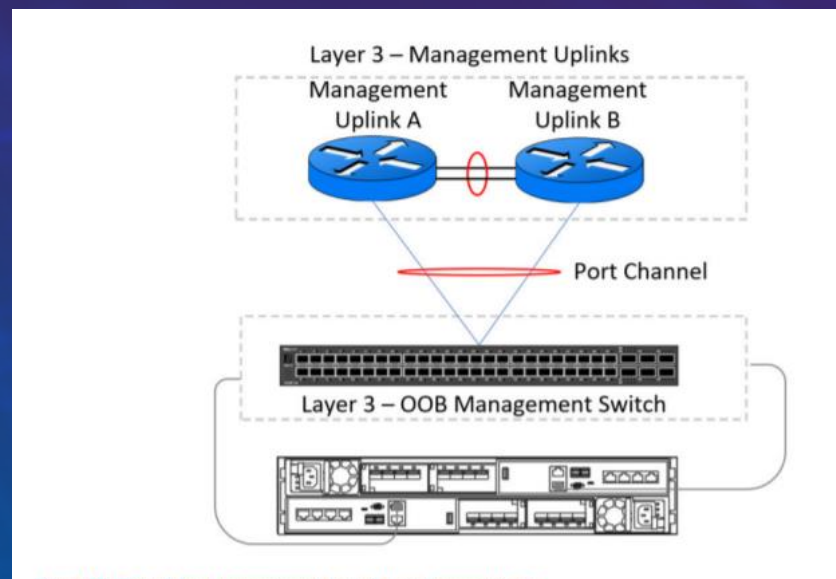

Figure 10. Out-of-band management switch uplink connections

#### Table 30. Example of running-configuration on ToR switches

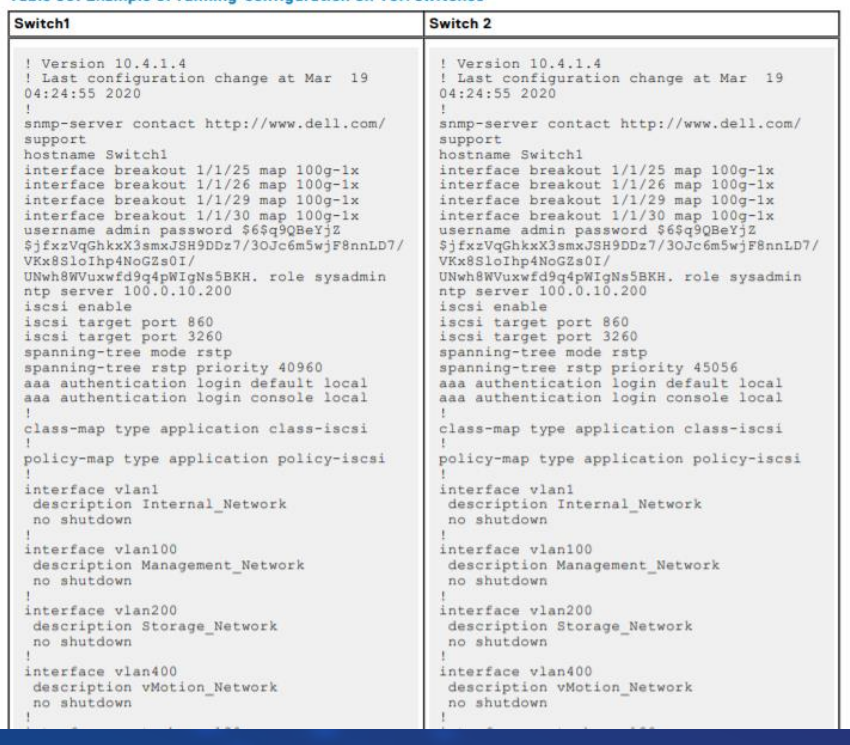

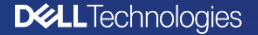

# Fabric Design Center

### Fabric Design Center

### Automated Network Design, Deployment and DevOps Integration

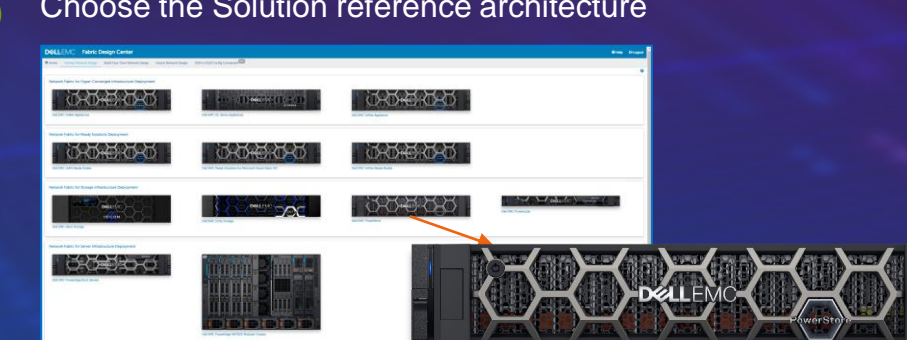

#### 2 Size the Solution Deployment

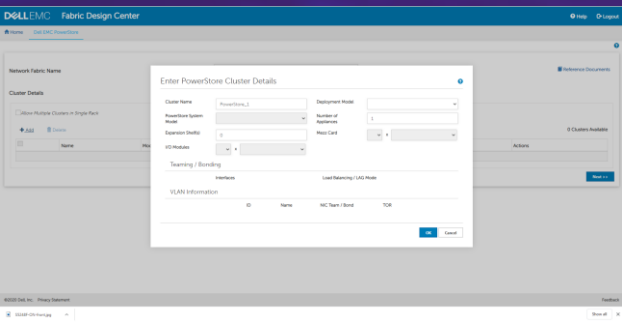

#### Get the complete Network design, wiring diagrams & bill of materials 3 Get the complete Network design, wiring the state of the Download configurations and deploy network fabric or

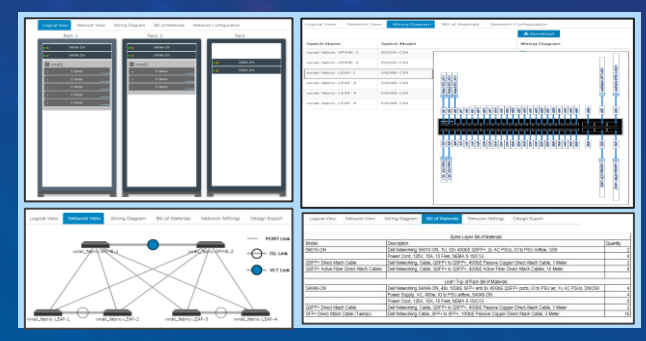

download Ansible Playbooks for DevOps Integration

### FDC a Network Design Wizard

[fdc.emc.com](http://fdc.emc.com/)

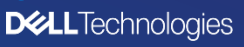

Ansible

4

# NW Automation with SmartFabric Services

### SmartFabric Services for VMware ESXi

Dynamic Network Provisioning and vCenter Integrated Operations

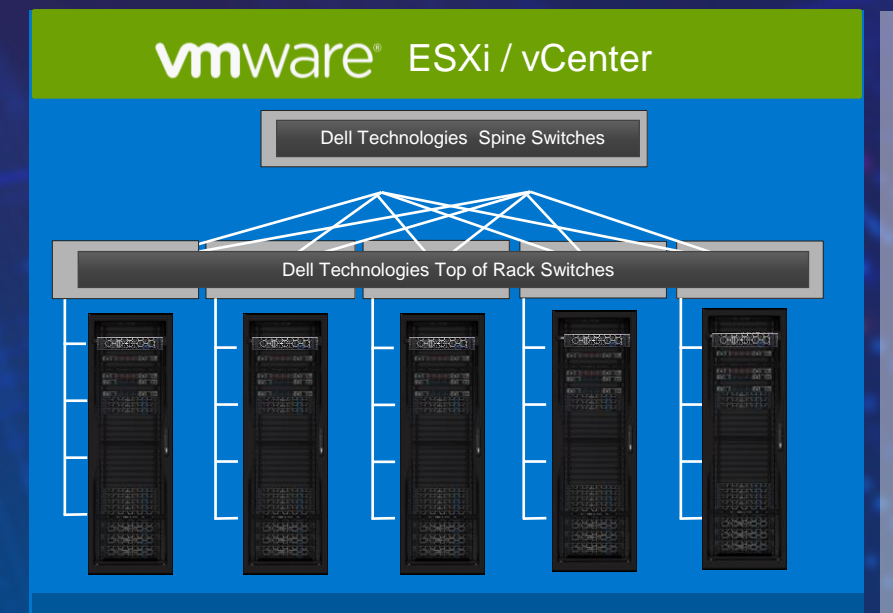

Dell Technologies SmartFabric Services OS10

*Single Pane Fabric Management vCenter Integration*

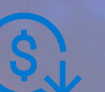

**Faster time to Productivity**

Zero touch fabric deployment

Protection from human error - predictable and repeatable fabric experience

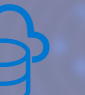

#### **Automation at Scale**

Provides 100% fully automated, zero-touch day 2 operations for VMware ESXi virtual networks

#### **Greater Expandability**

Single or multi-rack rack workload clusters in a single site

Connect non-ESXi devices to the same fabric

### Automated fabric deployment with SmartFabric Services Single Command to deploy a High Performance, Low Latency Ethernet fabric for PowerStore

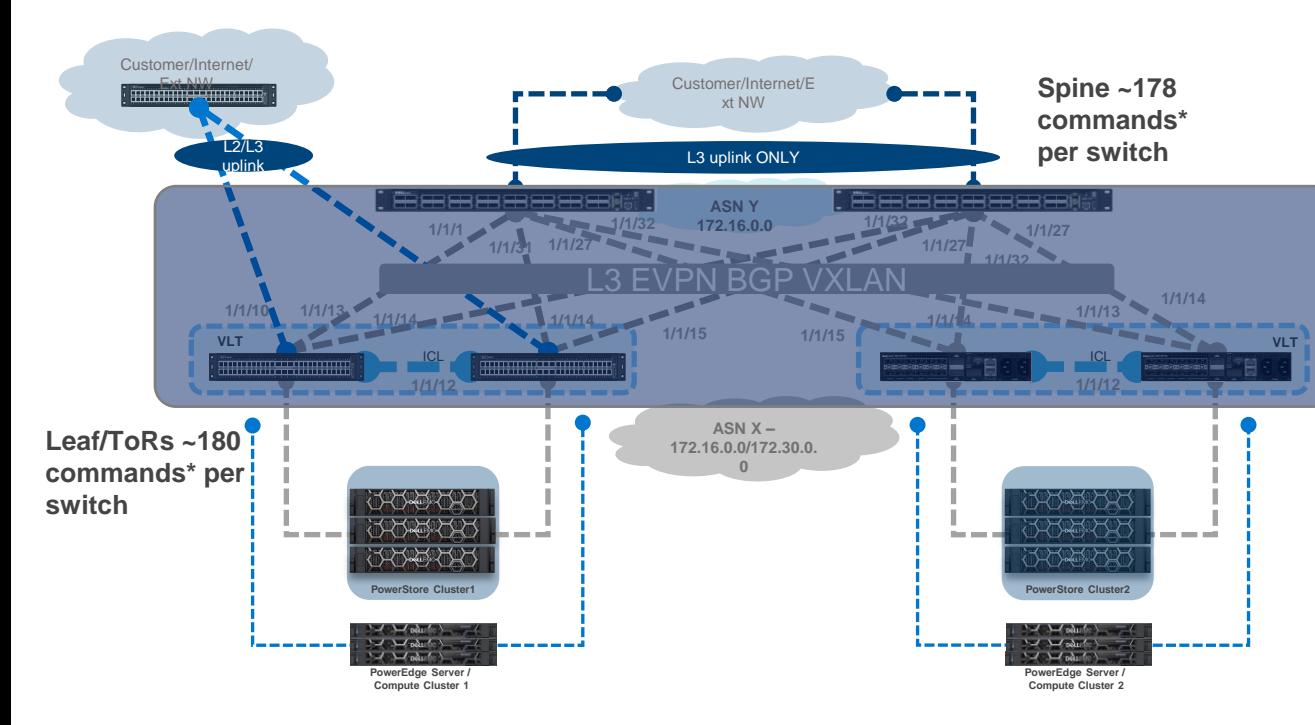

Automated Data Center Fabric

- Install switches and complete wiring connections
- Configure out of band management interfaces
- Execute single command on each switch to select SmartFabric Services deployment
	- Switches reboot and join the **PowerStore Cluster2** automated fabric

**DELL**Technologies

## Simplifying network complexity

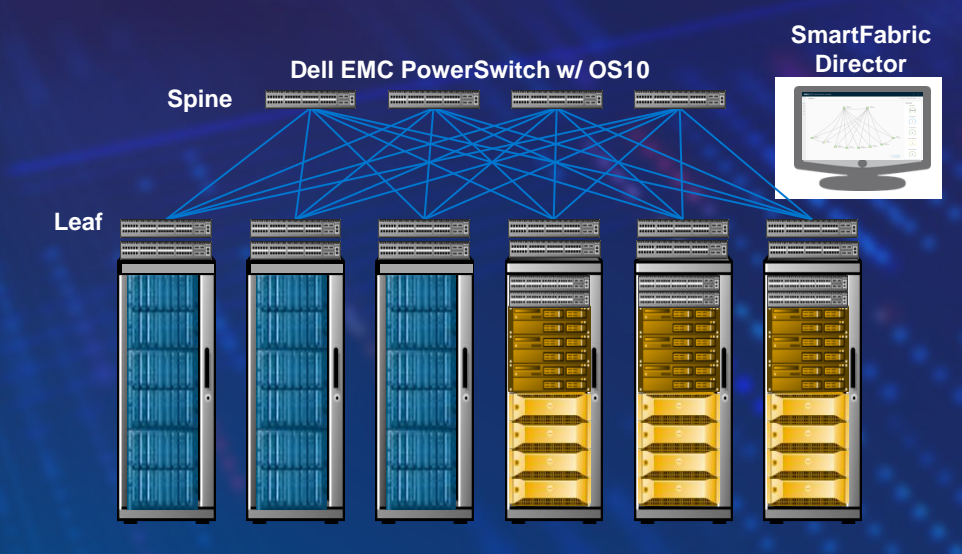

#### **4 spine x 6 leaf fabric configuration using CLI**

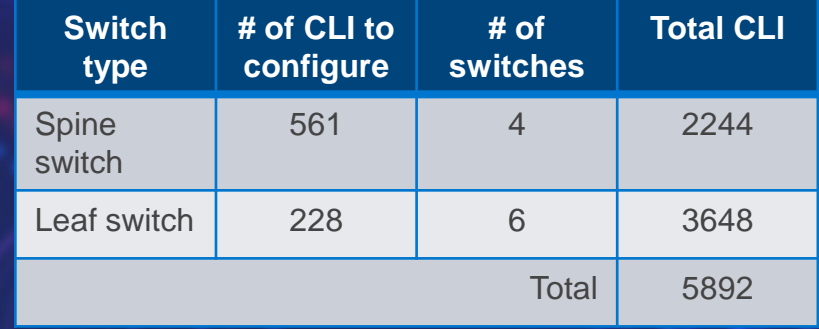

#### **SmartFabric Services solution**

- Create fabric in 3 easy steps resulting in 98% reduction of configuration steps\*
- Deployment of a fully functional fabric in just a few minutes
- Elimination of manual errors and misconfigurations

### Deploying Data Center Fabric with SmartFabric **Services**

• Enable SmartFabric Services on Leaf Nodes with role as leaf specifying the VLTi Interfaces

• Enable SmartFabric Services on Spine Nodes with role as spine

- This configuration is repeated on all "Leaf" nodes.
- **ONLY** "Leaf" nodes can assume the "Master" role.
- 1/1/12 is the VLTi link

mk-s4112F-02(config)# smartfabric l3fabric enable role LEAF vlti ethernet 1/1/12

Reboot to change the personality? [yes/no]:

• This configuration is repeated on all "Spine" nodes.

mk-s5232F-01(config)# smartfabric l3fabric enable role spine

Reboot to change the personality? [yes/no]: [

### SFS – SmartFabric Services

### SmartFabric Services (SFS) User Interface (UI) via Browser

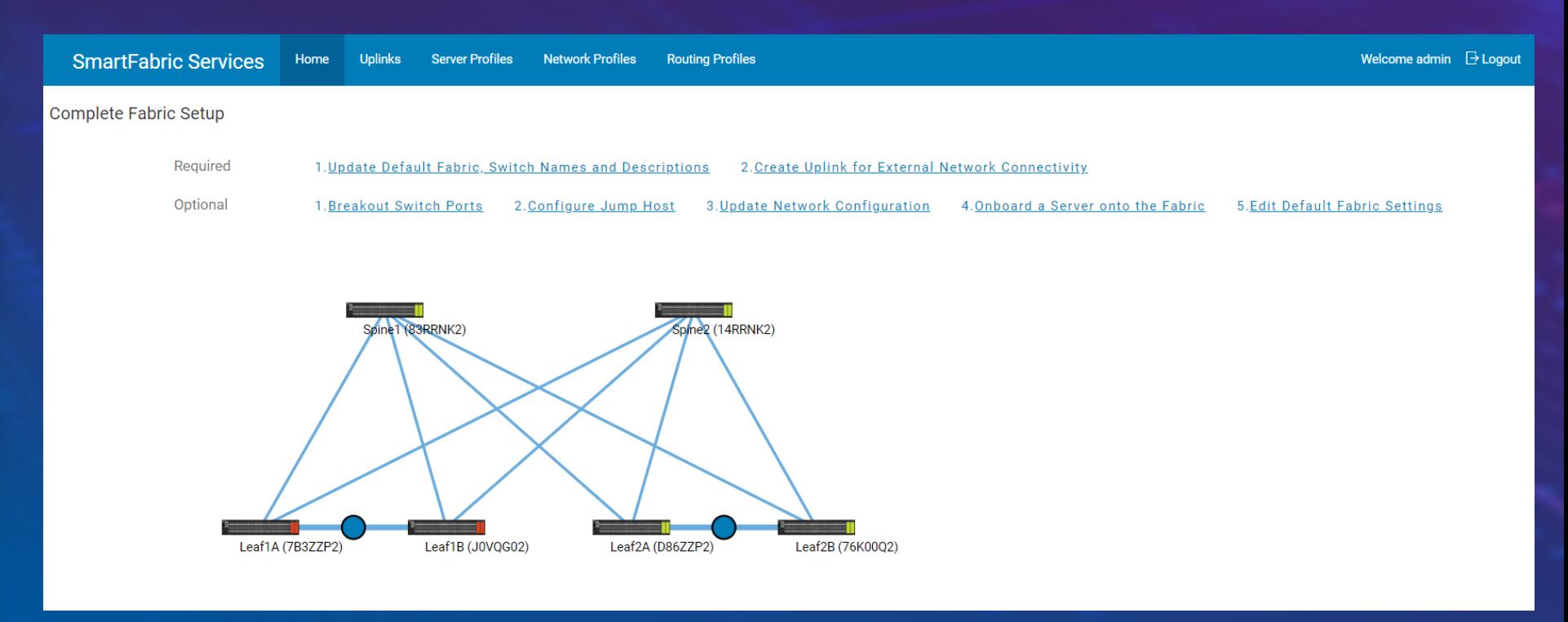

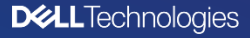

### OpenManage Network Integration (OMNI)

**OpenManage Network Integration DØLLEVC** 

- OpenManage Network Integration (OMNI) is designed to be the user interface to manage and operate one or more SmartFabric Instances.
- OMNI UI can be accessed directly via a web browser or through vCenter UI
- When registered with VMware vCenter, OMNI enables single pane of management for the physical network fabric and the VMware virtualization environment through vCenter.
- OMNI is delivered as a virtual machine, and is available to download from the Dell Support Portal @ [https://www.dell.com/support/home/us/en/04/product-support/product/dell](https://www.dell.com/support/home/us/en/04/product-support/product/dell-openmanage-network/drivers)openmanage-network/drivers
- OMNI is available at no additional cost to the customer.

#### **Key Capabilities of OMNI include**

- Zero-Touch provisioning of the physical network for changes in the virtual networking environment
- Manage and Operate multiple instances of SmartFabric Services
	- Manage Uplink connectivity from the fabric
	- Manage Onboarding and Policies for Non Integrated devices like bare metal servers, ready nodes, storage devices etc.
	- Life Cycle Management of the fabric fabric upgrades, node replacement, etc.

### SmartFabric Services Integrated Solutions

Automated Network Fabrics for VxRail, MX, Isilon and PowerOne environments

#### **VxRail MX Isilon Backend**

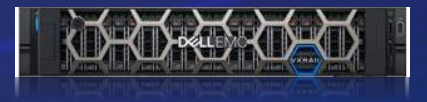

Automates and simplifies networking for VxRail HCI deployments

Integrated with VxRail **Manager** 

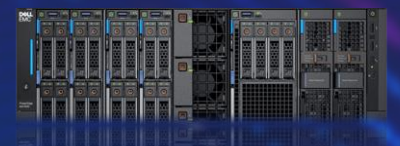

Automated network fabric for dynamic PowerEdge MX I/O modules

Integrated with Dell EMC Open Manage

Automated, integrated fabrics for Isilon scaleout NAS backend network

**DEALEMC ISILON** 

Integrated with Dell EMC Isilon OneFS

**Autonomous Network** Fabric Integrated with

PowerOne **Controller** 

### Dynamic Discovery of PowerStore Nodes in the Fabric

SFS automatically created a single rack VLT fabric or a multi rack leaf and spine fabric

Configure uplinks (Layer 2 or Layer 3) from PowerStore fabric interconnect to customer network

Rack and Stack PowerStore Nodes and power them on

PowerStore Nodes are automatically discovered on the fabric based on **LLDP**

Discovered PowerStore Nodes have to be Onboarded through OMNI for Network Connectivity

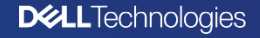

### Enjoying operational simplicity with SmartFabric Services

1 Enable SFS on Dell EMC Switches, connect to external network

> Deploy OMNI and register with VMware vCenter

Onboard PowerStore Nodes onto the fabric using vCenter

Use Initial Configuration Wizard in **PowerStore Manager to complete PowerStore Cluster Deployment** 

### Deployment Day 2 Operations & LCM

- Single Pane Management through VMware vCenter
- Automated fabric expansion for PowerStore Scale Out
- Zero Touch network for PowerStore X AppsON Customer VM Networks
- Automated fabric lifecycle management
- Automated switch replacement
- Network visualization

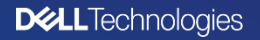

**2**

**3**

### Integrated Fabric Management with VMware vCenter

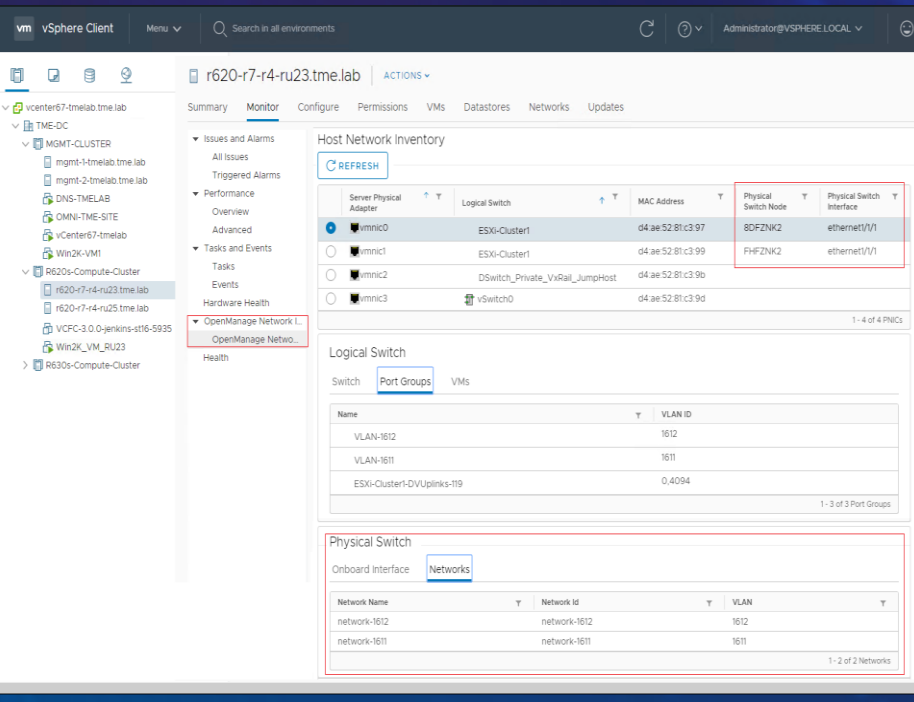

Integrated Fabric Management through vCenter Console Network Visualization, Customization and Life Cycle Management

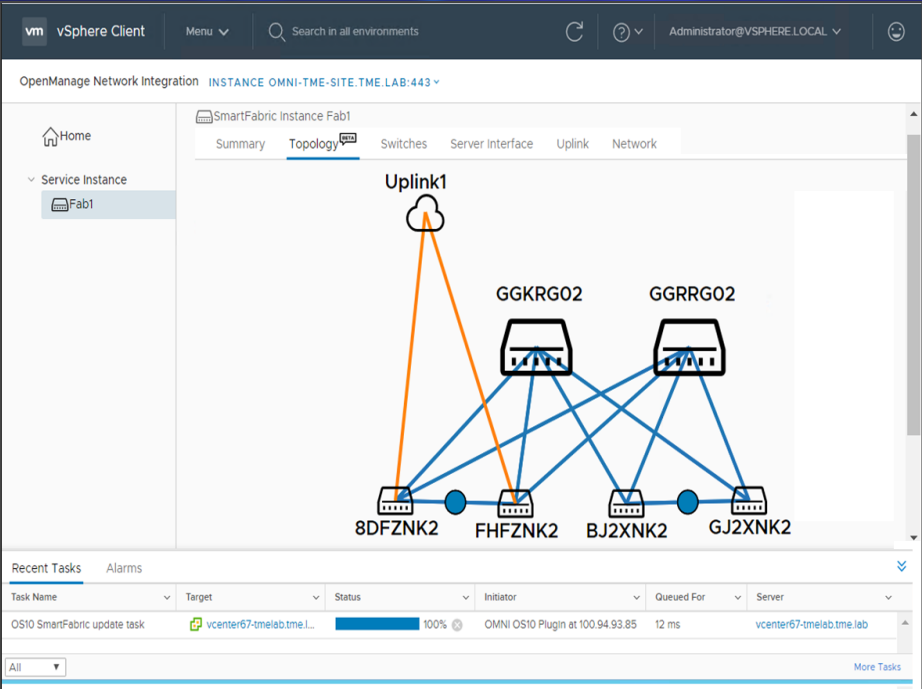

Single Pane visibility for Physical and Virtual Networking for ESXi Hosts Zero Touch Provisioning of Underlay for Virtual Network Configuration

### Unified solution level user experience with vCenter

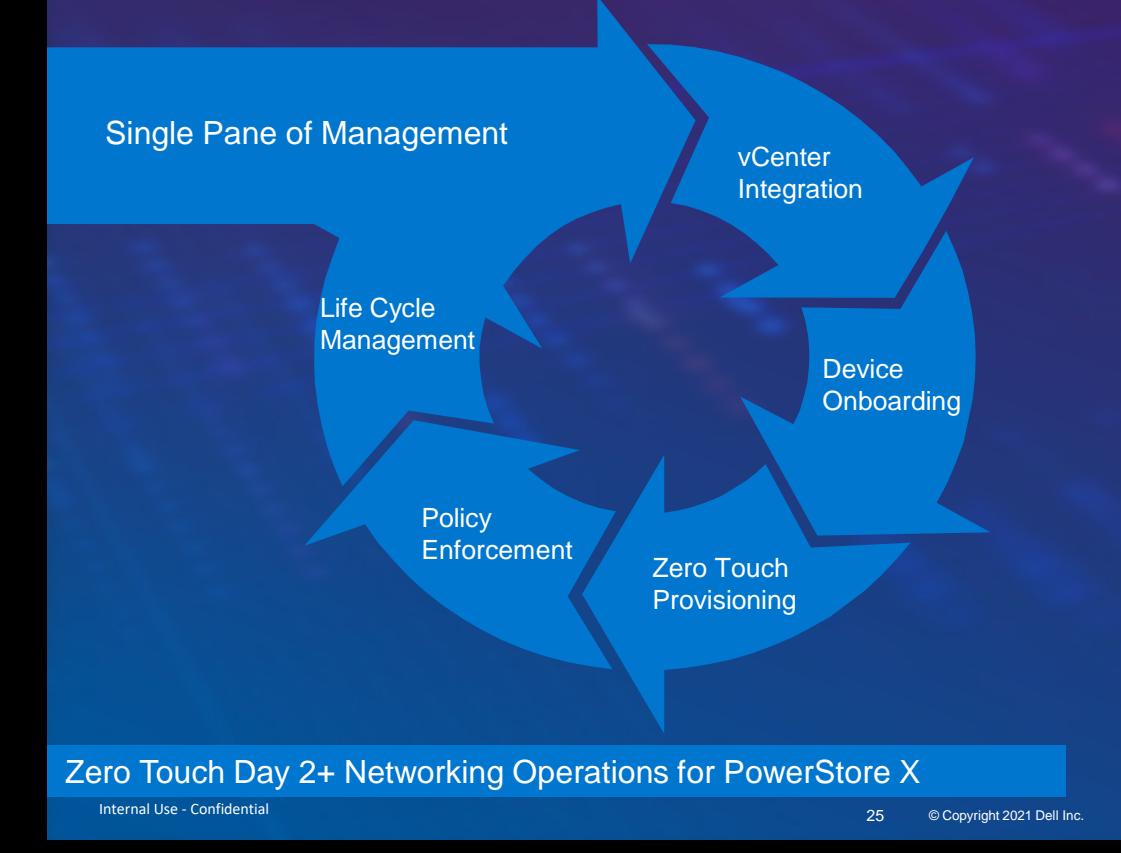

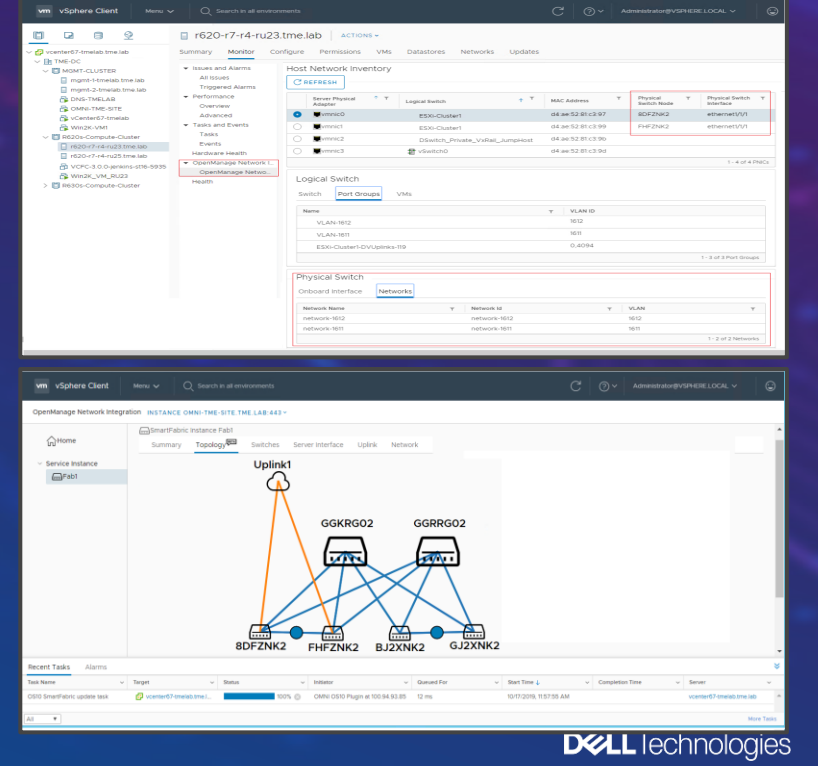

## SmartFabric Director

## Dell EMC + VMware working together

Virtual Overlay

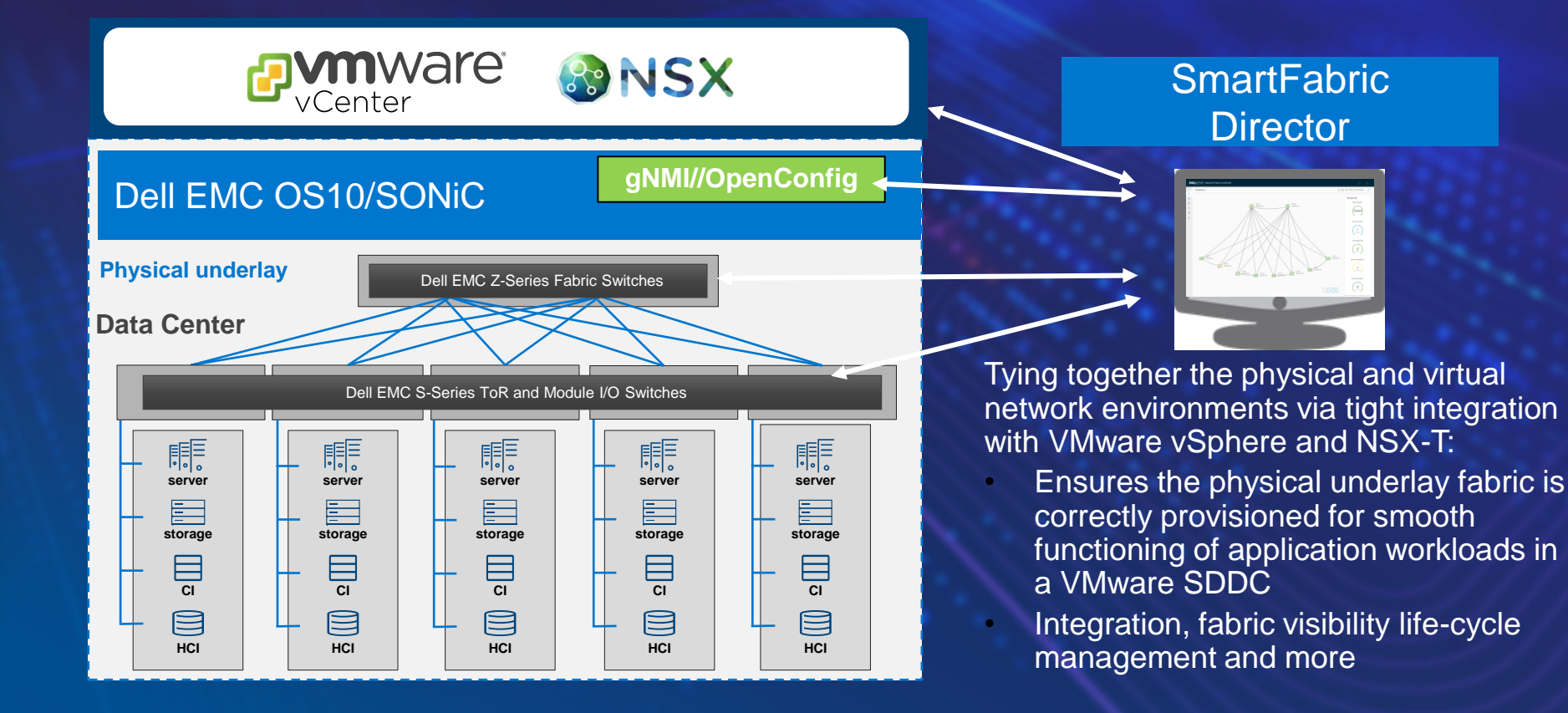

### Dell EMC + VMware working together

Building a VMware-ready fabric in 3 steps

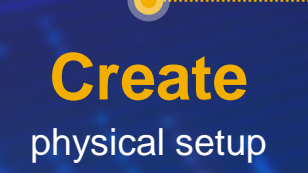

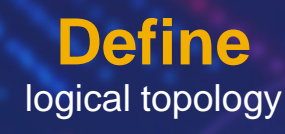

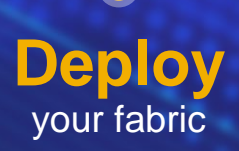

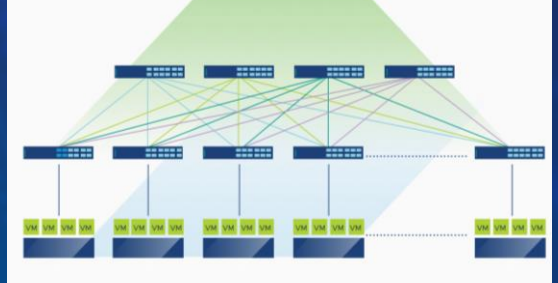

#### **Fabric Intent Definition** with one of the c Name 1 Select Fabric Template c Template 2 Define Leaf-Spine Networking 3 Define Host Networking 4 Define Edge Networking

DELLEMC SmartFabric Director

 $\odot$ 

 $\mathbb{R}$ 

圓

 $\mathbb{V}_{\mathbb{Q}}$ 

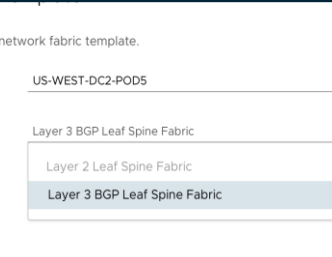

 $\mathcal{A}$ 

#### Request Approval for US-WEST-DC2-POD5 Configuration **WE SOME 2** Wiring Diagram .<br>8. leaves..fabric\_20180101.jso **B** 2 Spine Switche **ER** 24 montings Fabric Intent PODS admin. 20180213 (sor **ER Leat 1 BOD ASIL** CONTROL CONTROL  $\boxed{\pm 1}$  Leaf 2  $\boxed{\underline{\mathbf{15}}\underline{\mathbf{3}}\underline{\mathbf{3}}\underline{\mathbf{3}}\underline{\mathbf{3}}\underline{\mathbf{4}}\underline{\mathbf{5}}\underline{\mathbf{5}}\underline{\mathbf{5}}\underline{\mathbf{5}}\underline{\mathbf{6}}\underline{\mathbf{7}}\underline{\mathbf{5}}\underline{\mathbf{7}}\underline{\mathbf{7}}\underline{\mathbf{6}}\underline{\mathbf{8}}\underline{\mathbf{7}}\underline{\mathbf{7}}\underline{\mathbf{7}}\underline{\mathbf{8}}\underline{\mathbf{7}}\underline{\mathbf{8}}\underline{\mathbf{8}}\underline{\mathbf{8}}\underline{\mathbf{7}}\underline{\mathbf{8}}\$

# Networking Products for SmartFabric

### SmartFabric Services – interconnect portfolio

S Series Top of Rack and S/Z Series Multi-Rack Interconnects

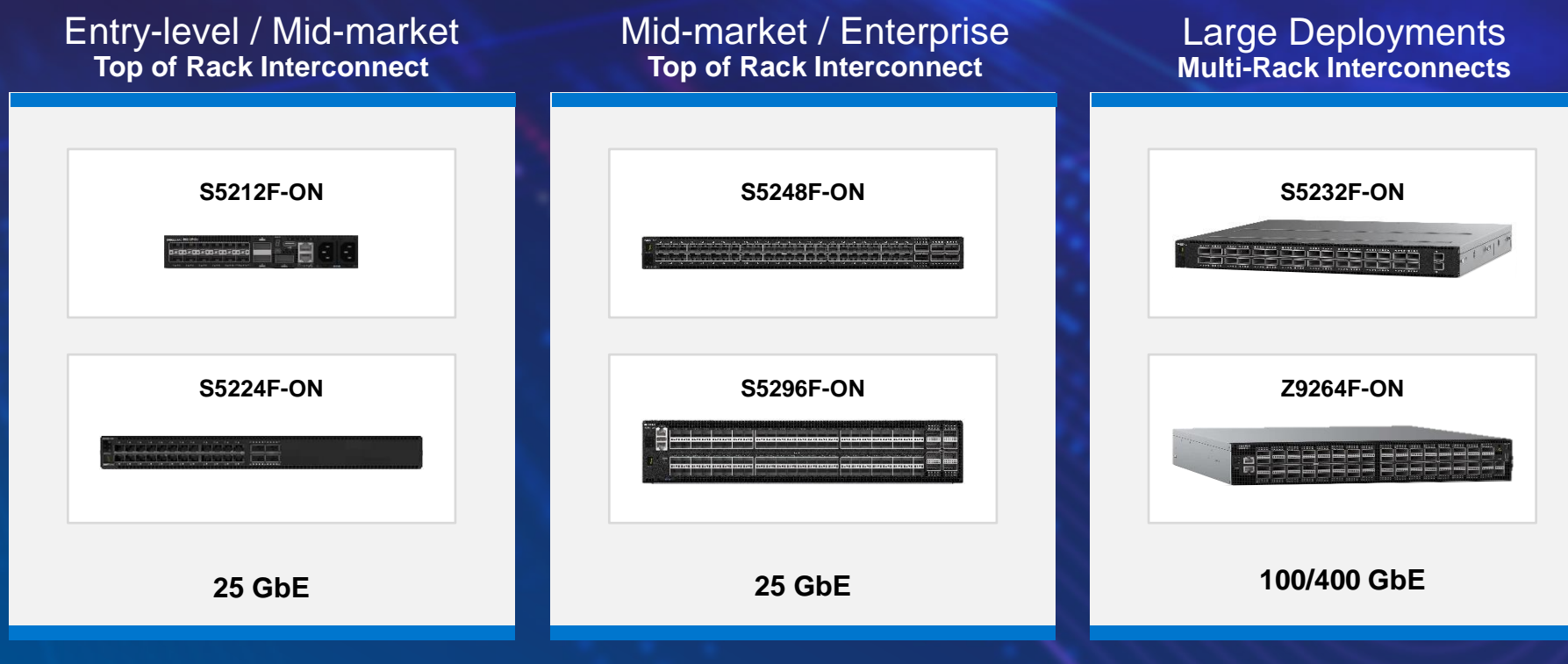

**10GbE fiber and copper switches from S4100 family are also supported**

### SmartFabric Services – Our vision on IT

## **DWLLTechnologies**

#### Ihre Vorteile: Smart Value Angebote

- Top-Selling-Konfigurationen Bereit zur Bestellung, vorkonfigurierte Speicherlösungen
- Einfach zu bestellen Einzel-SKUs in OSC mit vorab genehmigten Preisen einfach anklicken und kaufen!
- Wettbewerbsfähiger Preis Immer günstiger als CTO-Konfigurationen
- Flexible Angebote Passen Sie Ihre Lösung mit Hardware-, Software- und Service-Upgrades an
- Deal-Registrierung Wir führen für Sie genehmigte Deal-Registrierung durch, damit Sie noch höhere Rabatte erhalten!
- **Promo-Rabatte** Überprüfen Sie die neuesten verfügbaren Aktionen und sparen Sie noch mehr!

#### **STOCK & NON-STOCK**

Discount up to 500 off S-series with OS10 ... S4112F/T, S4128F/T, S5212F, S5224F

- Promotion is applicable only for Smart Value offers in GII/OSC (and is not available Online)
- Stock VPNs: S4100 Series €400 210-AOYR / 210-AOYW / 210-ALSY / 210-ALTC S5200 Series €500 210-APHW / 210-APHQ
- Non-Stock Smart Value OCs: S4100 Series €400 DNS4112 / DNS4112F Industry-Standard / DNS4112F Industry-Premium / DNS4112T / DNS4128 / DNS4128F Industry-Standard / DNS4128F Industry-Premium / DNS4128T
- S5200 Series €500 DNS5212F Entry-Level / DNS5212F Industry-Standard / DNS5212F Industry-Premium / DNS5224F Entry-Level / DNS5224F Industry-Standard / DNS5224F Industry-Premium

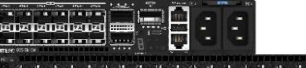

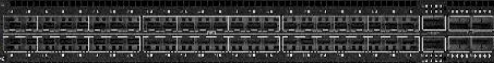

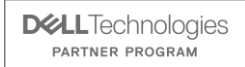

 $\overline{\phantom{a}}$ 

 $\bullet$ 

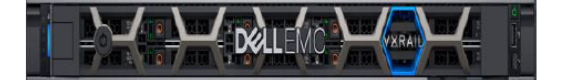

### **Dell EMC VxRail VDI**

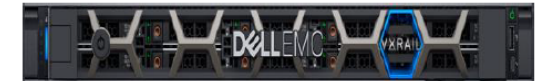

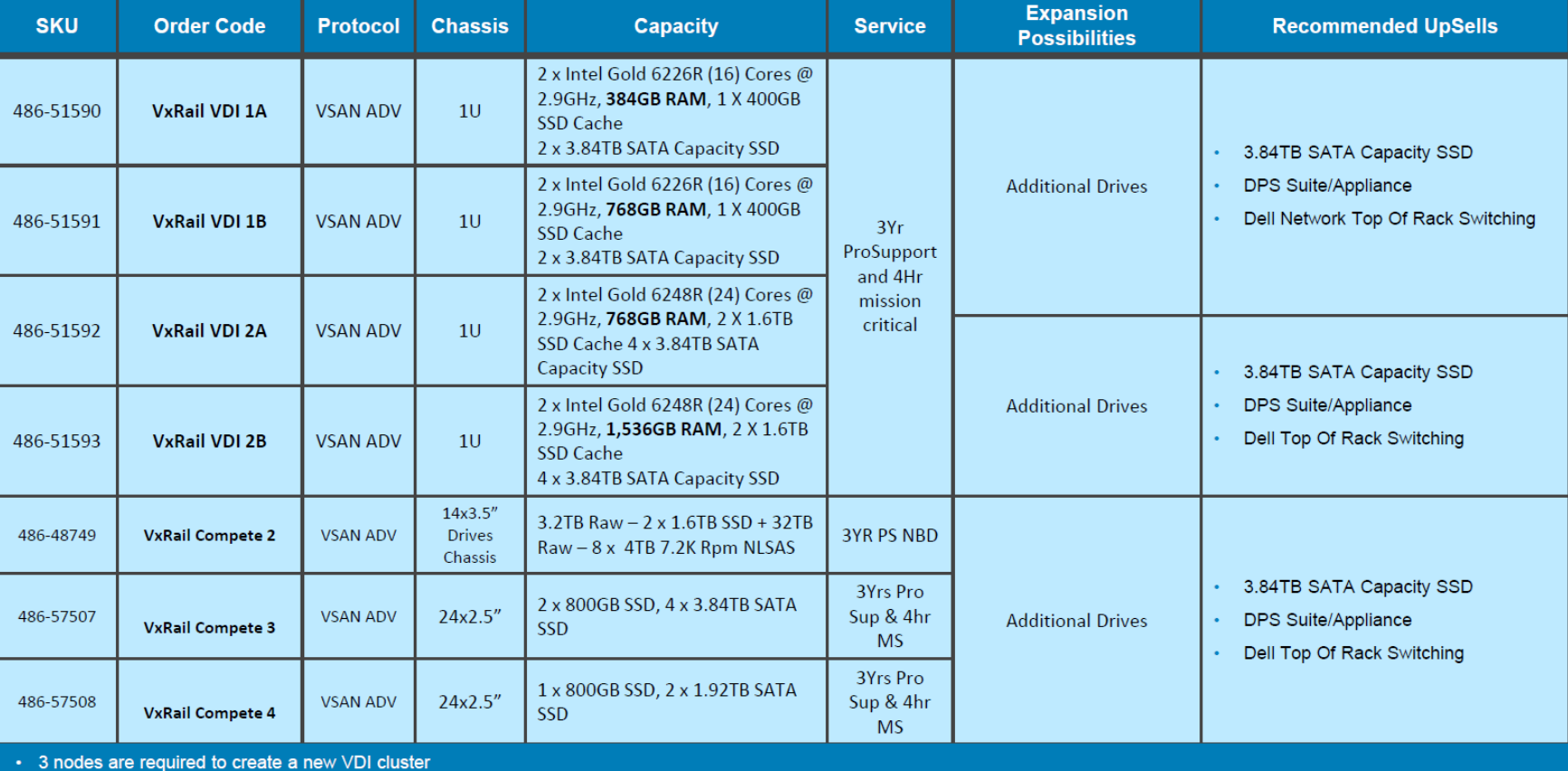

ogies

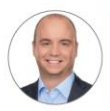

**Christoph Hesse** Senior Manager  $\text{\&}$  +49 89 4208 - 3150 Christoph.Hesse@ingrammicro.com

#### Dell Technologies Pre-Sales Team

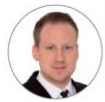

**Michael Fischhold** System Engineer  $6 + 49894208 - 2797$ A Michael.Fischhold@ingrammicro.com

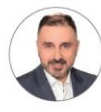

Nikola Grujicic System Engineer  $\text{\&}$  +49 89 4208 - 1035 A Nikola.Grujicic@ingrammicro.com

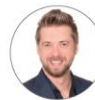

**Philipp Lehnart** System Engineer S<sub>+49</sub> 172 - 285 9691 A Philipp.Lehnart@ingrammicro.com

#### Dell Technologies Außendienst

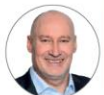

**Manfred Honsdorf** Key Account Manager  $\frac{6}{5}$  +49 172 - 102 9012 A Manfred.Honsdorf@ingrammicro.com

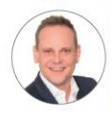

**Martin Schnelldorfer** Senior Key Account Manager  $\frac{6}{5}$  + 49 152 - 288 88301 A Martin.Schneildorfer@ingrammicro.com

## Dell Technologies Sales Team

**Thomas Mack** Supervisor Sales  $\frac{6}{2}$  +49 89 4208 - 2537 nomas.Mack@ingrammicro.com

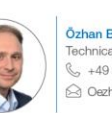

Özhan Bakar **Technical Sales Consultant**  $\frac{6}{5}$  +49 89 4208 - 2728 △ Oezhan.Bakar@ingrammicro.com

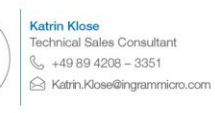

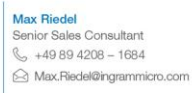

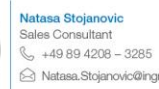

A Natasa.Stojanovic@ingrammicro.com

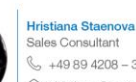

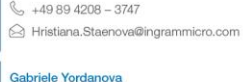

Sales Consultant  $\frac{6}{2}$  +49 89 4208 - 3755 Gabriele, Yordanova@ingrammicro.com

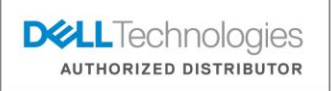

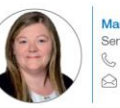

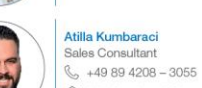

**Martina Geßl** Senior Sales Consultant  $\frac{1}{2}$  +49 89 4208 - 1470 A Martina.Gessl@ingrammicro.com

Atilla.Kumbaraci@ingrammicro.com

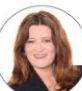

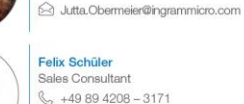

**Felix Schüler** Sales Consultant  $\frac{6}{5}$  +49 89 4208 - 3171

**Jutta Obermeier** 

**Technical Sales Consultant** 

 $\frac{1}{2}$  +49 89 4208 - 1035

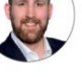

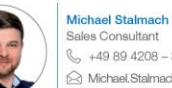

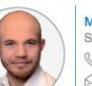

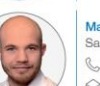

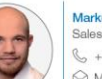

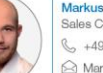

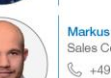

 $\frac{6}{5}$  +49 89 4208 - 34611 A Markus.Ungnader@ingrammicro.com

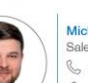

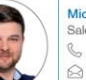

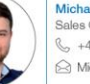

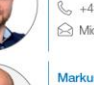

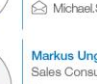

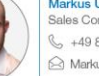

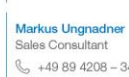

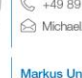

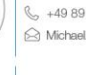

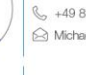

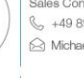

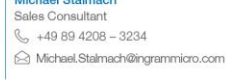

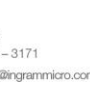

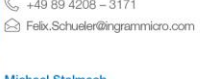

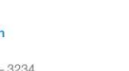

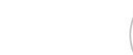

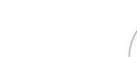

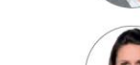

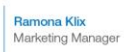

- $\frac{6}{5}$  +49 89 4208 3386
- A Ramona.Klix@ingrammicro.com

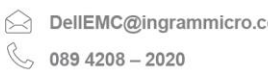

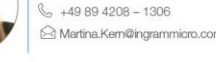

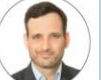

Business Development Manager  $\frac{6}{5}$  +49 89 4208 - 2136 norsten.Lieser@ingrammicro.com

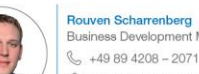

Business Development Manager  $\frac{6}{5}$  +49 89 4208 - 2071 A Rouven.Scharrenberg@ingrammicro.com

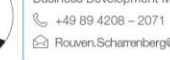

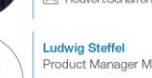

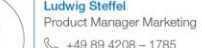

- $6 + 49894208 1785$ 
	- S Ludwig.Steffel@ingrammicro.com

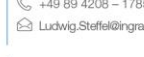

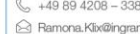

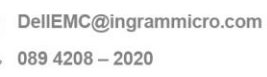

**DIEL** lechnologies **PARTNER PROGRAM** 

Internal Use - Confidential © Copyright 2021 Dell Inc.

#### Dell Technologies Business Management Team

Wir unterstützen Sie kompetent und persönlich!

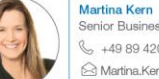

Senior Business Development Manager A Martina.Kern@ingrammicro.com

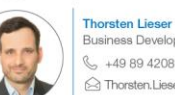